# До начала работы

Было на бумаге:

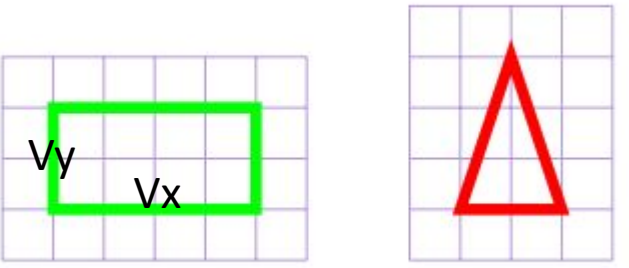

Задание – поместить в квадрат 2х2, и центр картинки должен совпасть с началом координат.

Расчет:

aspectFig =  $Vx / Vy$ 

aspectForm =  $1$  // 2x2

 $S = (a$ spectFig < aspectForm) ? 2 / Vy : 2 / Vx

Vx  $m = Vx*S //$  размер по X и Y внутри 2x2 Vy  $m = Vy*S$ 

#### В программе – команда model

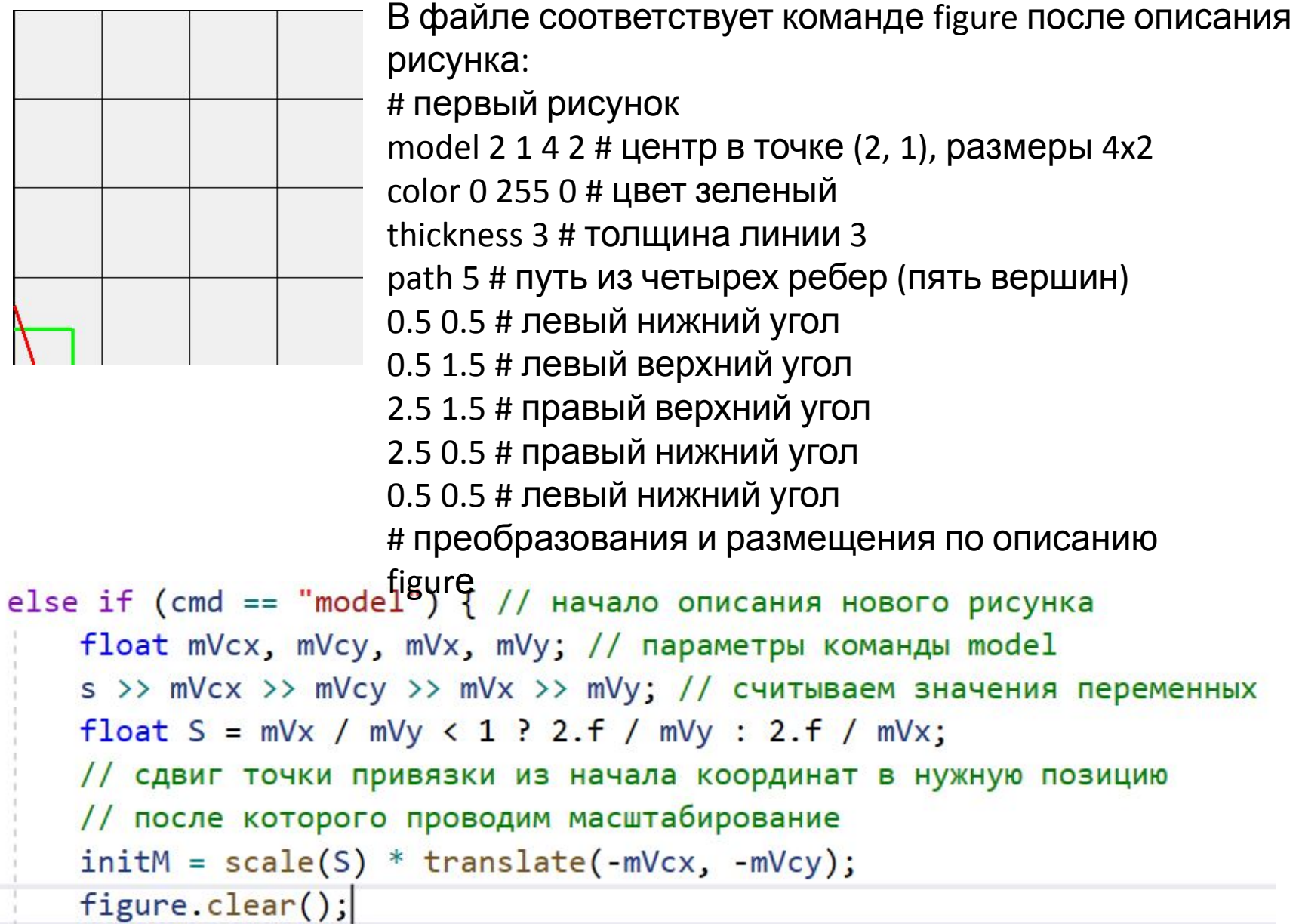

#### Следующий шаг – разместить картинку в прямоугольник заданного размера Условие - минимальный размер прямоугольника 2х3.

Следовательно, надо пересчитать коэффициент масштабирования из 2х2 в 2х3. aspectFig = Vx  $m / Vy$  m // размер в 2х2 aspectForm = Wx / Wy; // Wx = 2, Wy = 3  $S =$  (aspectFig < aspectForm) ? Wy / Vy\_m : Wx / Vx\_m;

Этот коэффициент должен быть применен к картинке до начала основного рисования.

Расчет в model  $Vx = 4 Vy=2$ aspectFig =  $Vx / Vy$  => 2 aspectForm = 1  $S = (a$ spectFig =2 < aspectForm =1) ? 2 / Vy : 2 / Vx  $\Rightarrow$  S= 2/Vx = 1/2 Vx  $m = Vx*S \Rightarrow Vx m = 2$ Vy  $m = Vy*S \Rightarrow Vy m = 1$ 

#### Расчет для команд отрисовки в файле (след.шаг)

Вариант, когда Wх = 2, Wy =3 (фрейм 40х20) aspectFig =  $Vx_m / Vy_m$  => aspectFig =  $2/1 = 2$ aspectForm =  $Wx / Wy;$ S=(aspectFig<aspectForm) ? Wy/Vy\_m : Wx/Vx\_m =>(2  $< 2/3$ ) ? 3/1 : 2/2 = 1

Вариант, когда Wх = 1, Wy =1.5 (фрейм 20х10) aspectFig =  $Vx$ <sub>\_</sub>m /  $Vy$ <sub>\_</sub>m => aspectFig =  $2/1 = 2$ aspectForm =  $Wx / Wy;$ 

S=(aspectFig<aspectForm) ? Wy/Vy\_m : Wx/Vx\_m  $\Rightarrow$ (2 < 1/1.5) ? 1.5/1 : 1/2 = 0.5

### Повороты, переносы

#### Задание:

Центры изображений в серии из 6-и изображений расположены на окружности радиуса 14 клеток.

Каждое изображение в серии имеет поворот 30 градусов относительно предыдущего изображения в серии.

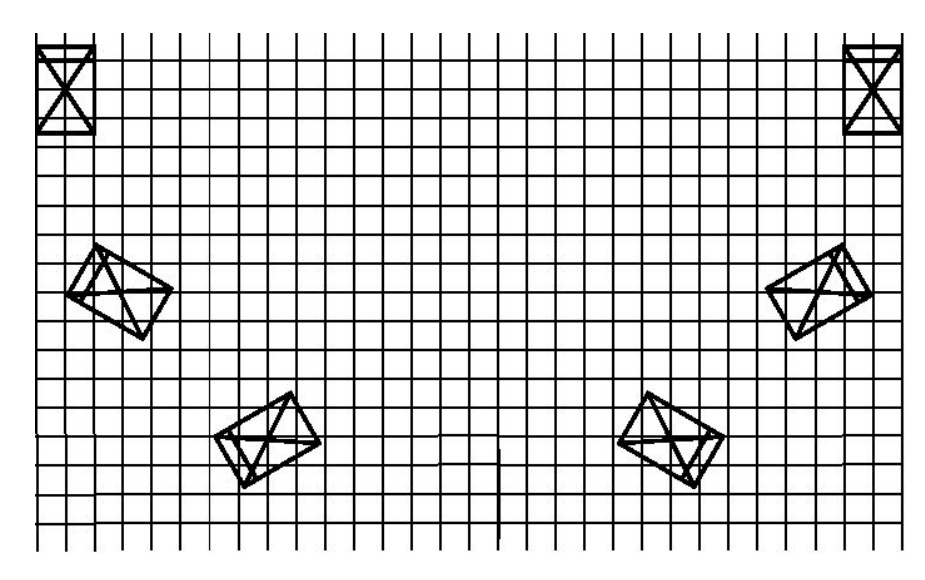

Радиус – 14. Сдвиг на 30 градусов по кругу

Центр окружности в точке (15, 16)

Разместить на  $\overline{a}$  и ниже

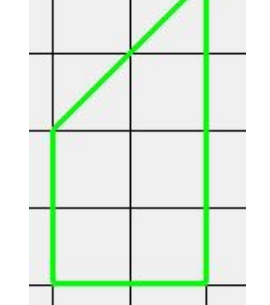

# Отрисовка

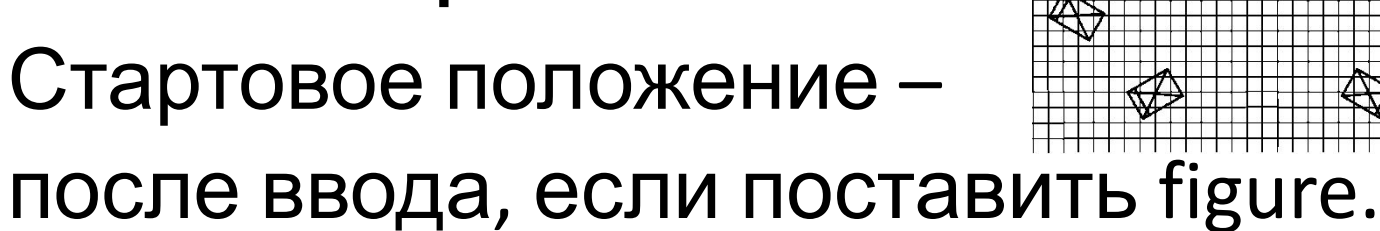

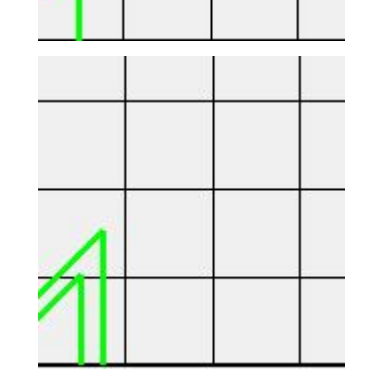

В файле должна быть команда scale 1.5 - подогнать размер под 2х3

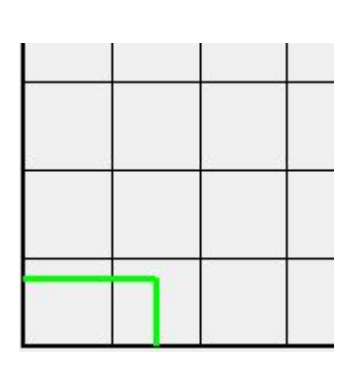

Надо повернуть вверх ногами, чтобы заняло свое стартовое положение: Rotate 90

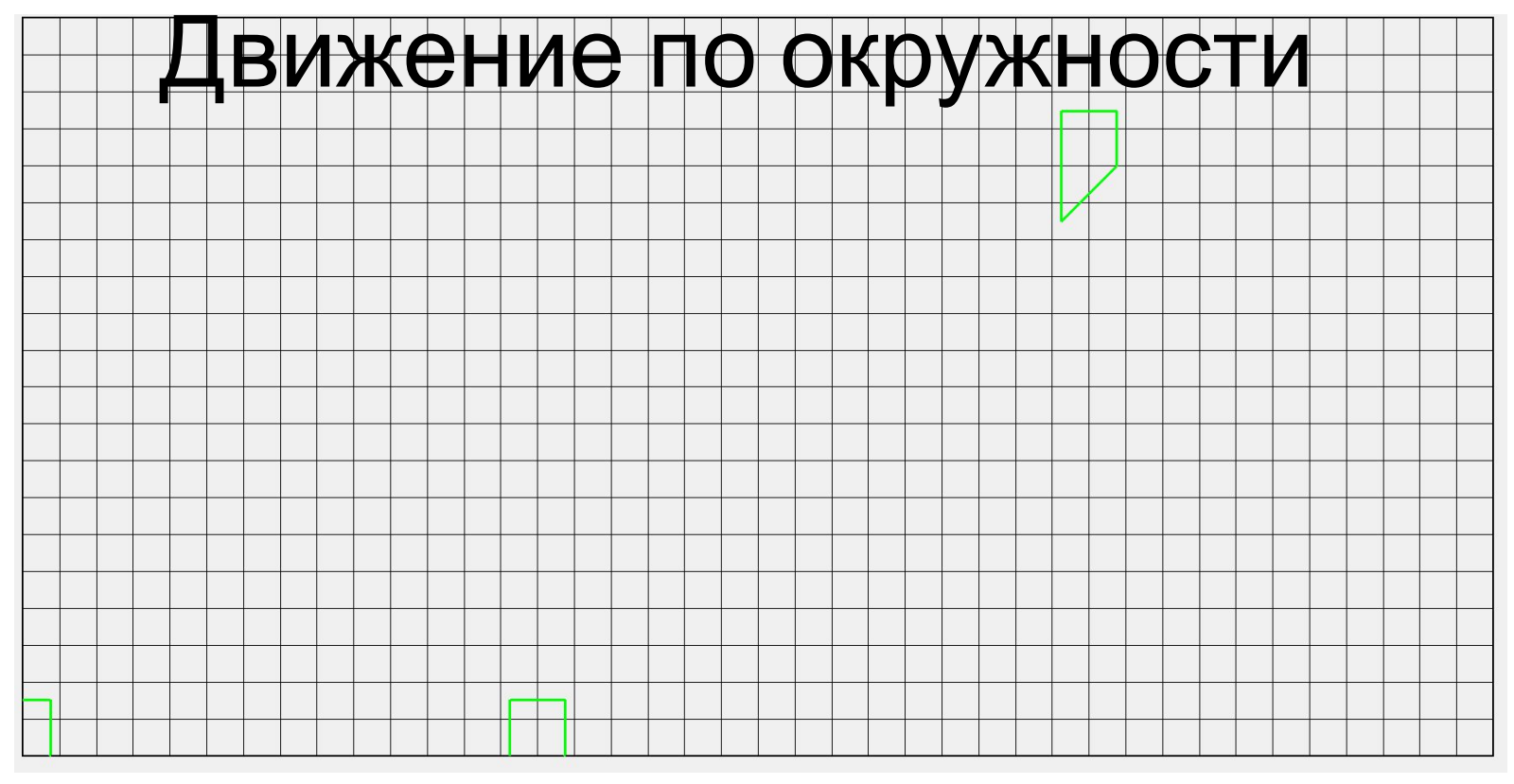

Для удобства начнем справа –

- 1) Встать на радиус окружности translate 14 0
- 2) Сказать, что ее центр в (15,16)

pushTransform #

translate 15 16

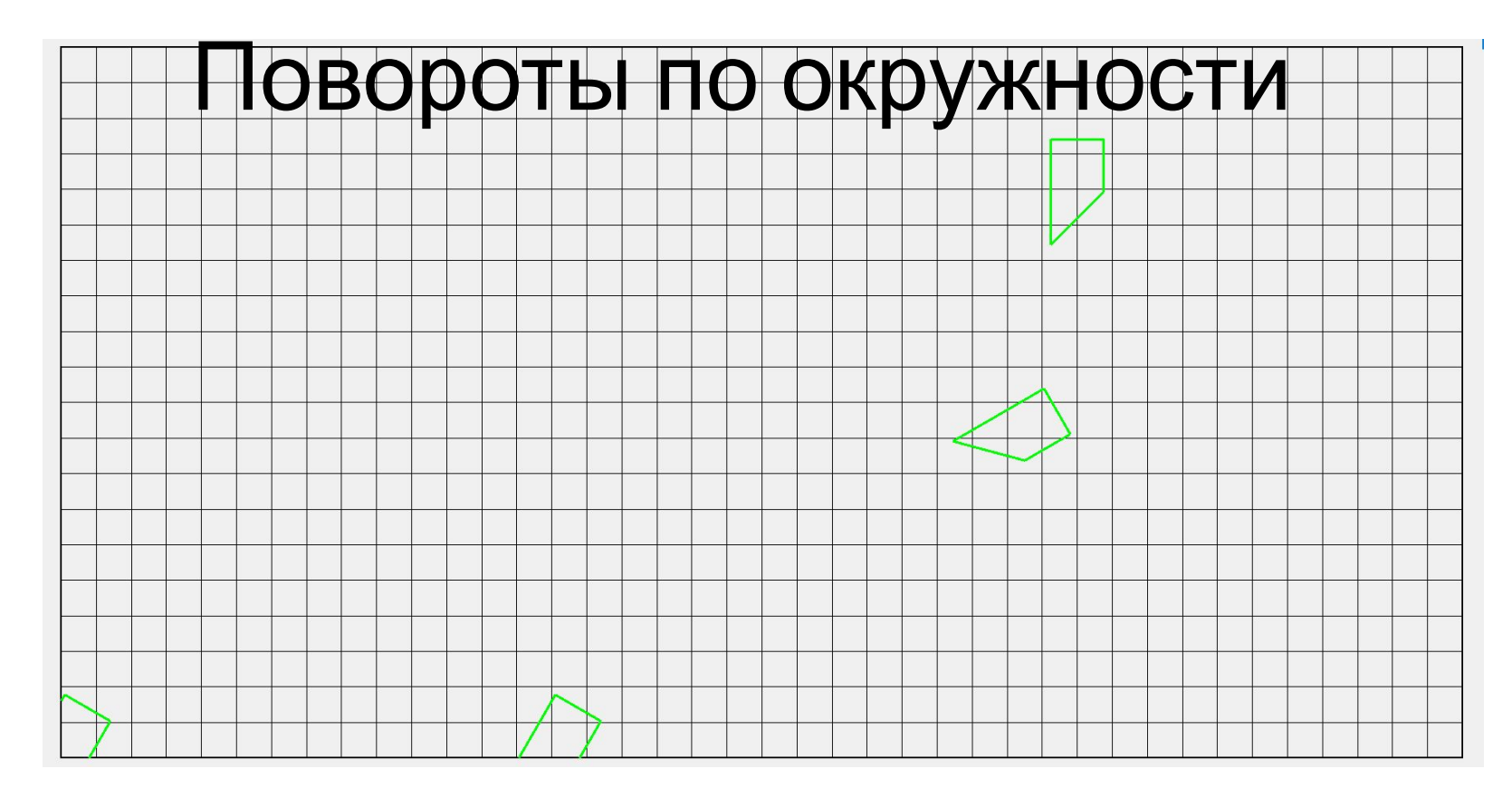

#достали из стека стоящую на голове картинку

popTransform

#и повернули ее на 30 градусов вокруг своей оси

rotate -30

pushTransform # запомнили figure

#поставили на окружность и повернули на окружности вокруг центра окружности

translate 14 0 # figure

rotate -30 #figure # показать куда встала - не покажет, так как ушла за экран translate 15 16 # поставили на место центр окружности

figure

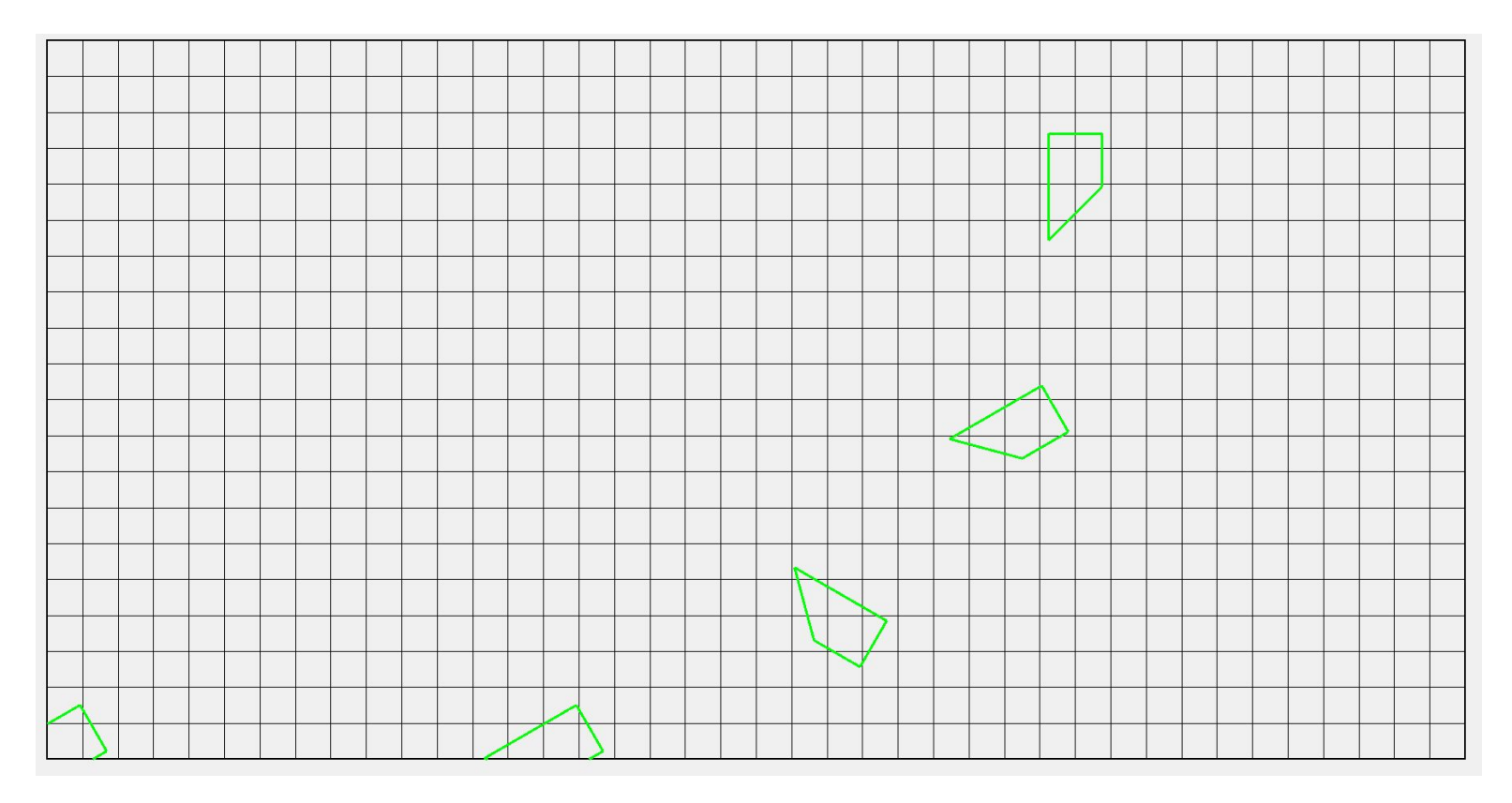

#достали из стека повернутую еще на 30

popTransform

#и повернули ее на 30 градусов

rotate -30

pushTransform # запомнили #figure

#поставили на окружность и повернули на окружности на -60 градусов (30+30)

translate 14 0 #figure

rotate -60 #figure # показать куда встала - не покажет, так как ушла за экран translate 15 16 # поставили на место центр окружности figure

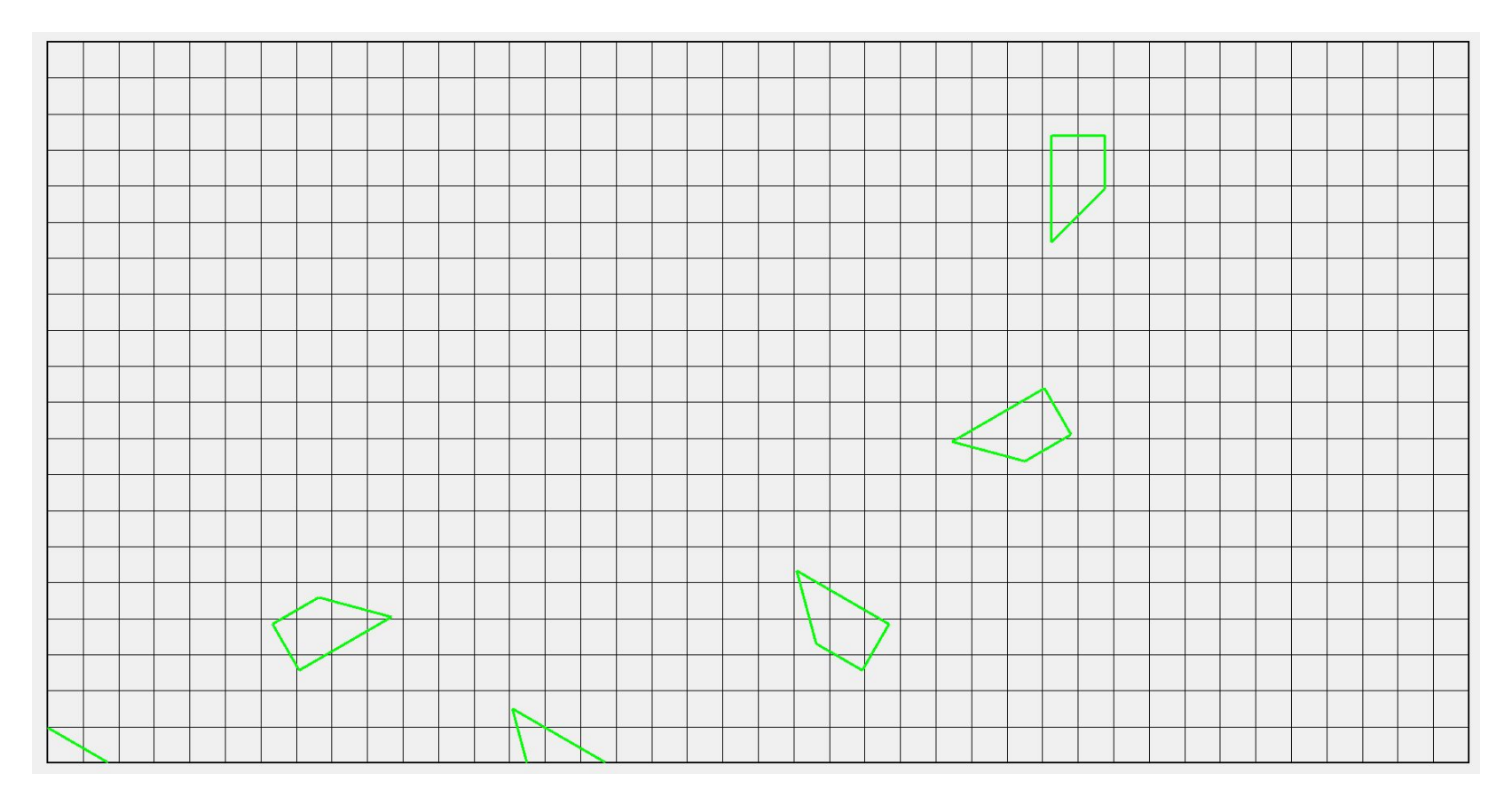

#достали из стека повернутую еще на 30

popTransform

#и повернули ее на 60 градусов

rotate -60

pushTransform # запомнили # figure

#поставили на окружность и повернули на окружности на -120 градусов (30+30 +60)

translate 14 0 #figure

rotate -120 #figure # показать куда встала - не покажет, так как ушла за экран

translate 15 16 # поставили на место центр окружности

figure

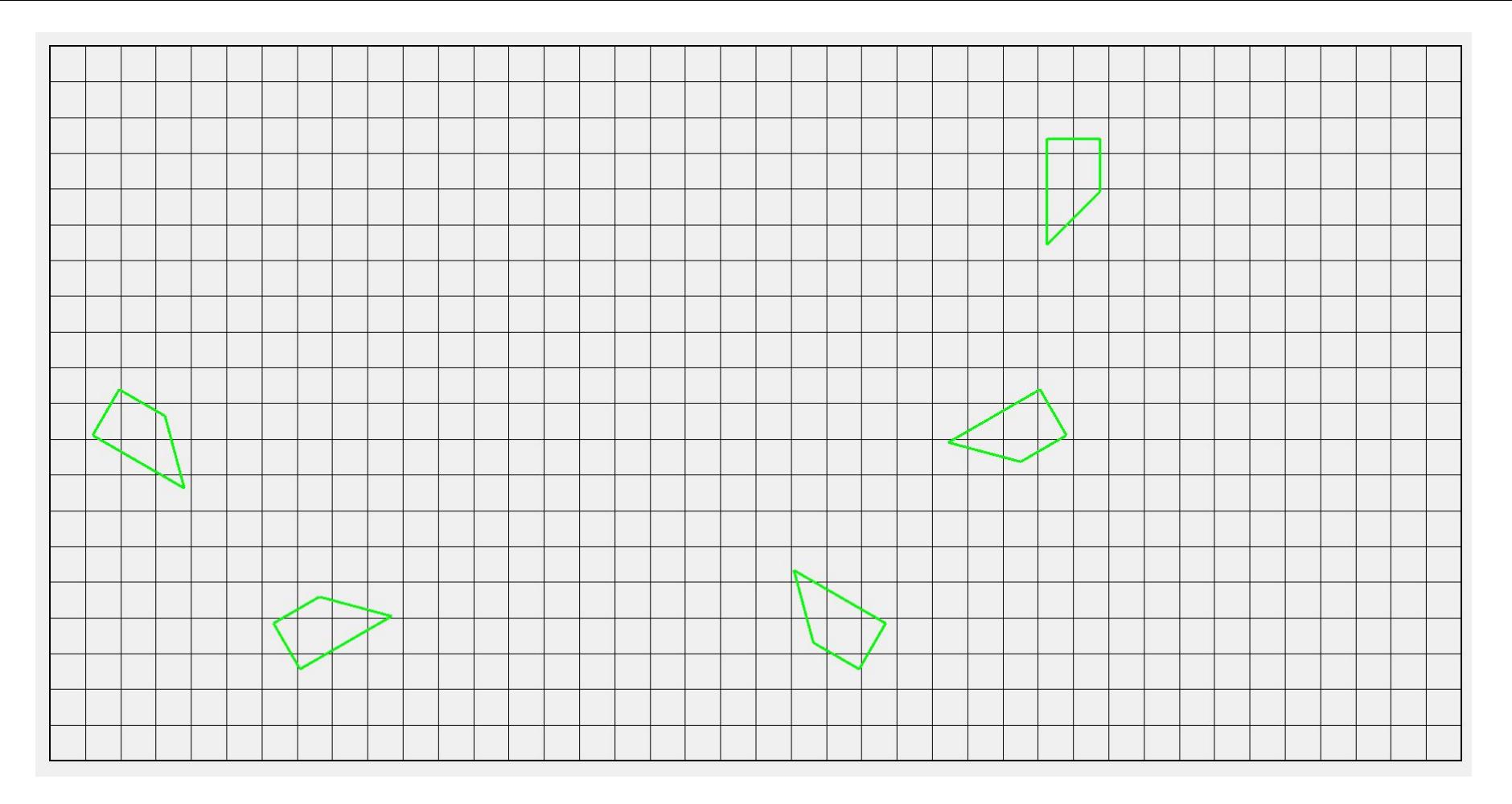

#достали из стека повернутую еще на 60 popTransform #и повернули ее на 30 градусов rotate -30 pushTransform # запомнили #figure #поставили на окружность и повернули на окружности на -150 градусов (30+30 +60 +30) translate 14 0 #figure rotate -150 #figure # показать куда встала - не покажет, так как ушла за экран translate 15 16 # поставили на место центр окружности figure

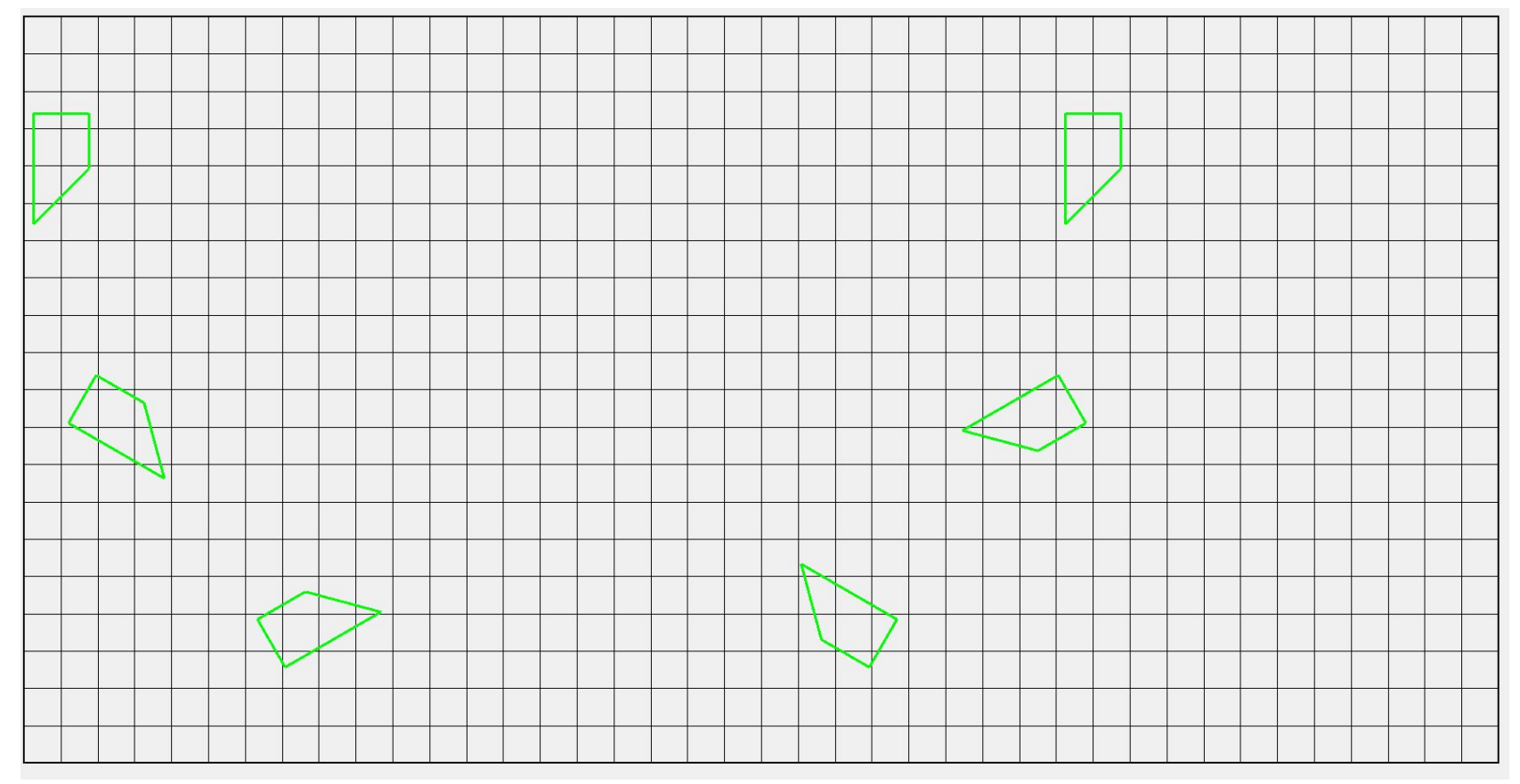

#достали из стека повернутую еще на 30

popTransform

#и повернули ее на 30 градусов

rotate -30

pushTransform # запомнили #figure

#поставили на окружность и повернули на окружности на -180 градусов (30+30 +60 +30) translate 14 0 #figure

rotate -180 #figure # показать куда встала - не покажет, так как ушла за экран

translate 15 16 # поставили на место центр окружности

figure

# Итоговый алгоритм

- 1) Рассчитать самостоятельно переход от истинного размера картинки к 2х2, а затем от 2х2 к целевому размеру исходного прямоугольника (в нашем случае был 2х3)
- 2) Если есть повороты вокруг оси радиуса R и центра (a,b), то

2.1) объект перенести на радиус (а,0) (т.е перенести начало координат)

2.2) выполнить поворот на заданный угол

2.3) поставить окружность на место с центром в (a,b) (перенести начало координат в заданный

центр окружности)

3) Если объект дополнительно вращается вокруг своей оси, то перед поворотом по окружности, повернуть его вокруг своей оси, пока его центр находится в точке (0,0)